07-01-2002

ALERT2 - Decoder Programming Software Ver. 1.00, MS-DOS.

 ALERT2 software is used to program the VEETRONIX 2TR9A decoder. Tones, Tone Timing, Output Timing, and all available decoder options can be programmed.

 This software can be run from either a floppy disk or a hard disk.

 When the software is installed on a hard disk a VEETRON directory is created for Program and Data files. An ALERT2 directory is created where configuration files can be stored and retrieved. An optional "User Name" can be entered for any configuration.

EQUIPMENT REQUIRED

 An IBM or IBM compatible PC with a 3-1/2 inch floppy drive.

A serial output port - COM1 or COM2.

 If the comport has a DB25 connector you will need a DB25 to DB9 adapter.

A VEETRONIX 2TR9A Decoder programming cable.

INSTALLING ON A HARD DISK

MS-DOS Installation

- To install from the A drive type A: and press the ENTER key.
- To install from the B drive type B: and press the ENTER key.

 At the prompt A:> or B:> type INSTALL C and press the ENTER key. (This will install the software on the C: drive.

 WINDOWS 95/98 Installation Select START, PROGRAMS, MS-DOS Prompt. At the C:\WINDOWS> prompt type A: and press ENTER. Type INSTALL C and press ENTER. When install completes type EXIT and press ENTER. Using WINDOWS EXPLORER select the VEETRON DIRECTORY. Left click on ALERT2.EXE. Right click on ALERT2.EXE and select PROPERTIES. Select CREATE SHORTCUT. Drag the SHORTCUT TO ALERT2.EXE to the DESKTOP. On the DESKTOP left click and then right click the ALERT2 ICON. Select PROPERTIES. In PROPERTIES: Select PROGRAM and check "Close on Exit". Select SCREEN and check "Full Screen". Select MISC. and check "Allow Screen Saver". Click on "Apply". Click on "OK".

CONNECTING THE PROGRAMMING CABLE

 Plug the DB9 connector on the programming cable to a COM port on the PC.

 Turn on the 2TR9A receiver by turning the VOLUME - ON/OFF switch clockwise from the OFF position.

 The LED (pilot light) on the 2TR9A front panel will come on.

 Connect the 4 pin connector on the programming cable to the decoder. This is a keyed connector and will only plug in one way.

Press the RESET switch on the front panel of the receiver.

 The LED on the 2TR9A front panel will turn off indicating the decoder is in programming mode.

TO RUN ALERT2 SOFTWARE FROM A FLOPPY DISK

Put the floppy disk in the A or B drive.

To run from the A drive type A: and press the ENTER key.

To run from the B drive type B: and press the ENTER key.

 At the prompt A:> or B:> type ALERT2 and press the ENTER l---+---TL----+-T--2----T----3--T-+----4T---+---T5----+-T--6----T----7--T-+--R key.

TO RUN ALERT2 SOFTWARE FROM A HARD DISK

At the C:> prompt type CD \VEETRON and press the ENTER key.

Type ALERT2 and press the ENTER key.

## THE MENUS

 To make a selection from any menu type the number for that selection and press the ENTER key.

 To exit from any menu and return to the previous menu press the ENTER key without entering a number selection.

 To quit the ALERT2 program press the ENTER key from the MAIN menu.

When the program is started the 1st menu displayed is:

Select Com Port

1. COM1

2. COM2

Enter Number to Make Selection \_

 Type 1 or 2 and press the ENTER key. Pressing the ENTER key without entering a number selects COM1.

The Main Menu

User Name \_\_\_\_\_\_\_\_\_\_\_\_\_\_\_\_\_\_\_\_\_\_\_\_\_\_\_\_\_\_\_\_\_\_\_\_\_

- 1. Enter User Name
- 2. Select Tones and Options
- 3. Audio and RSO Timing
- 4. Program / Read Decoder
- 5. Load a File
- 6. Save a File
- 7. Load Defaults
- 8. Preview / Print
- 9. Press ENTER to Exit

Enter Number to Make Selection \_

Entering User Name

 Type 1 and press ENTER. The line "Enter User Name " will display below the menu. Up to 40 characters can be entered.

 After entering the User Name press the Enter Key. The line "RF Frequency " will display. The RF freq. can be entered and will print using selection 8 from the Main Menu. Entering Tone Frequencies and Options

Type 2 and press ENTER.

 \*\*\*\* Option 13, "Both RSO's On", will prevent an RSO from being turned off when the other code is detected. Without Option 13 selected the 2nd code detected will turn off the audio and RSO that is currently on. The audio will then be restarted and the RSO that corresponds to the received code will be turned on. \*\*\*\*

The Option Menu:

Group Calls

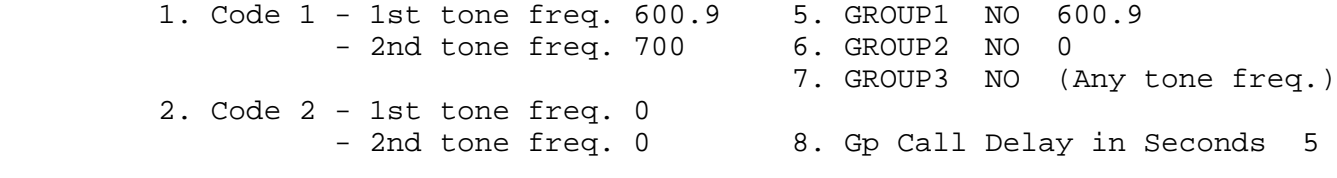

Options

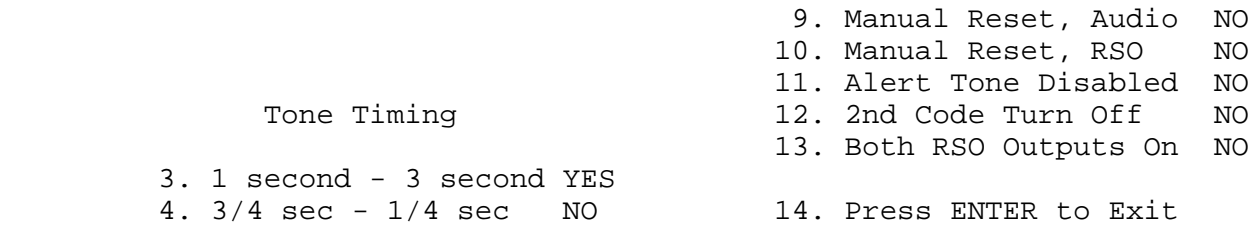

Enter Number to Make Selection \_

NOTE: For MOTOROLA 1 second - 1 second timing select No. 3

 The values shown are the DEFAULT VALUES. The defaults are loaded each time the program is started or by selecting 7 from the Main Menu.

 The YES / NO options toggle between YES and NO when the number is typed and ENTER pressed.

 When a tone frequency is entered the closest match in the Tone File is used.

 Example: When entering MOTOROLA tones, a tone frequency of 302 will use 304.7 Hz.

 Entering Audio and RSO Timing Type 3 and press ENTER. The Timing Menu: AUDIO and RSO TIMING Momentary RSO Output = 1. Other times are rounded to the nearest 5 seconds. Entering 0 time disables that output. 1. AUDIO Time in Seconds 60  $(0 = NO AUDIO)$ RSO1 RSO2 2. On Time in Seconds 30 4. On Time in Seconds 1 Relay 1 On TES 5. Relay 1 On NO 3. Relay 2 On NO Relay 2 On YES 6. Turn on RSO before Alert Tone NO Enter Number to Make Selection Program a Decoder or Read Decoder Data Type 4 and press ENTER. The Program / Read Menu: 1. Read Decoder 2. Program Decoder 3. Press ENTER to Exit Enter Number to Make Selection \_

> When a decoder is Programmed or Read the data displays below the menu.

 Load a File Type 5 and press ENTER. Load File Menu: 1. Load a File 2. List Files in Directory 3. Press ENTER to Exit Enter Number to Make Selection \_ Filenames can be up to 8 characters. Do not enter path or file extension. Save a File Type 6 and press ENTER. Save File Menu: Filename can be 8 characters max. Do not enter a path or file extension. Enter Filename: \_ Load Default Values Type 7 and press ENTER. Values for Codeplan, Tones, Options and Timing

are loaded with the Default Values.

 Preview / Print Type 8 and press ENTER. Preview / Print Menu: 06-08-2000 1:20:51 pm Decoder Software Version 20 Filename = User Name =  $\frac{1}{2}$  =  $\frac{1}{2}$  =  $\frac{1}{2}$  =  $\frac{1}{2}$  =  $\frac{1}{2}$  =  $\frac{1}{2}$  =  $\frac{1}{2}$   $\frac{1}{2}$  =  $\frac{1}{2}$   $\frac{1}{2}$  =  $\frac{1}{2}$   $\frac{1}{2}$  =  $\frac{1}{2}$  =  $\frac{1}{2}$  =  $\frac{1}{2}$  =  $\frac{1}{2}$  =  $\frac{1}{2}$  =  $\frac{1}{2}$  = Group Calls Code 1 - 1st tone freq. 600.9 GROUP1 NO 600.9 - 2nd tone freq. 700 GROUP2 NO 0 GROUP3 NO 0 Code 2 - 1st tone freq. 0 - 2nd tone freq. 0 TONE TIMING 1 second - 3 second Gp Call Delay = 5 Seconds 1. Display 2nd Page 2. Print 3. Press ENTER to Exit Enter Number to Make Selection \_ OUTPUT TIMING RSO OUTPUTS Audio Time = 10 Seconds RS01 RELAY1 YES RSO1 Time = 10 Seconds RSO1 RELAY2 NO RSO2 Time = 1 Seconds RSO2 RELAY1 NO OPTIONS RSO2 RELAY2 YES Manual Reset, Audio NO Manual Reset, RSO NO Alert Tone Disabled NO 2nd Code Turn Off NO RSO on before Alert Tone NO 1. Return to 1st Page 2. Print 3. Press ENTER to Exit Enter Number to Make Selection \_ Type 2 and press ENTER to print on system printer. Technical Support can be reached at: 1 800 445-0007 email address

techsupport@veetronix.com

file:///C|/Alert2\_3/Alert2.txt

file:///C|/Alert2\_3/Alert2.txt